# オンサイトSDV予約方法

操作説明資料 / 国立がん研究センター東病院 2024.5

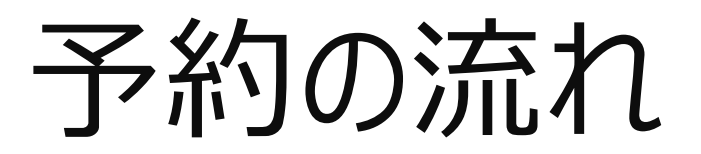

# (目次)

- ・仮予約 :P4~
- ・必須文書/SDVを選択
- ・希望日時を選択
- ・予約者情報を入力
- ・資料や対象など詳細を入力
- ・仮予約受付完了メール

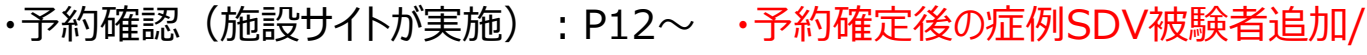

・予約確定

・予約キャンセル

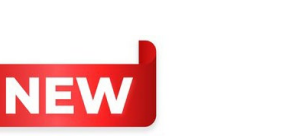

直前SDV実施について:

### **NEW**

- ・複数試験のSDV実施時希望: P17-18
- ・監査について :P19-20
- ・注意事項 : P21
- ・お願い :P22

P16

### ①ご予約内容を選択(この時点では仮予約) →必須文書閲覧/症例SDVを選択

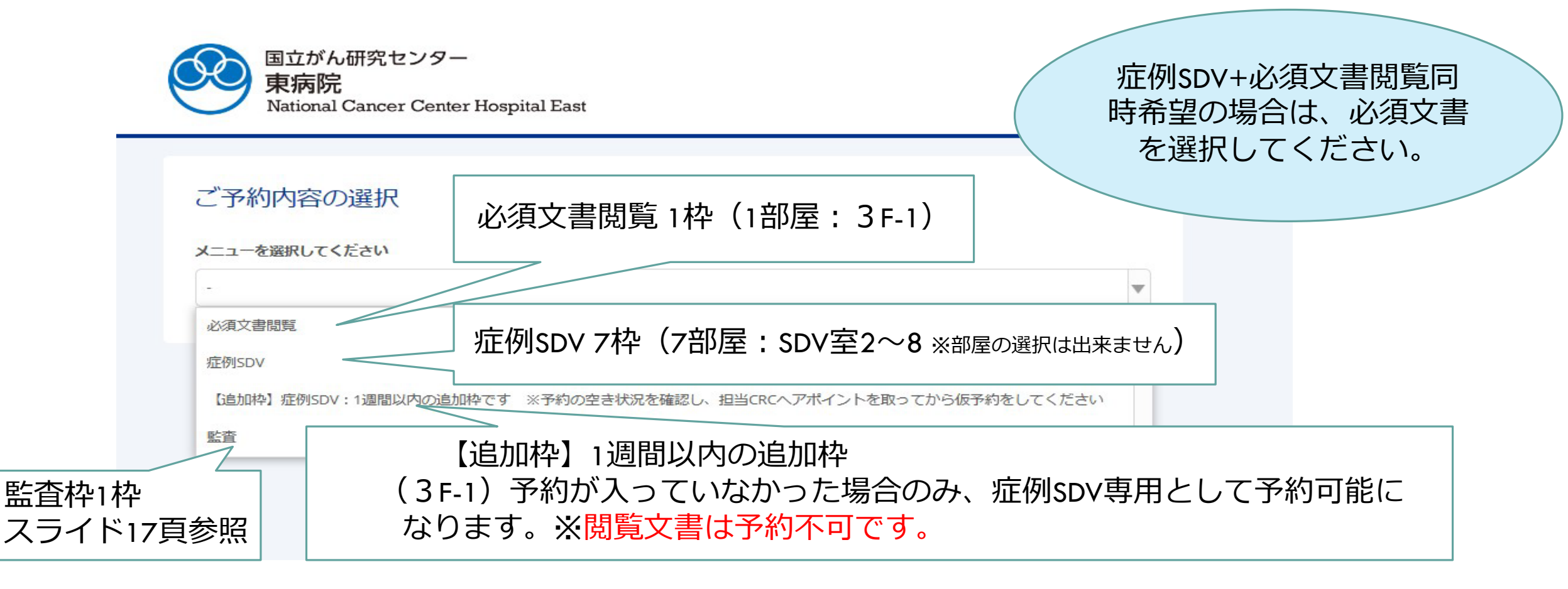

【追加枠の注意点】※予約の空き状況を確認し、予約枠が空いていれば、予約可能となります。 必ず担当CRCへアポイントを取ってから仮予約を行ってください。

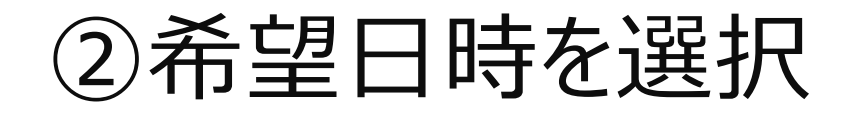

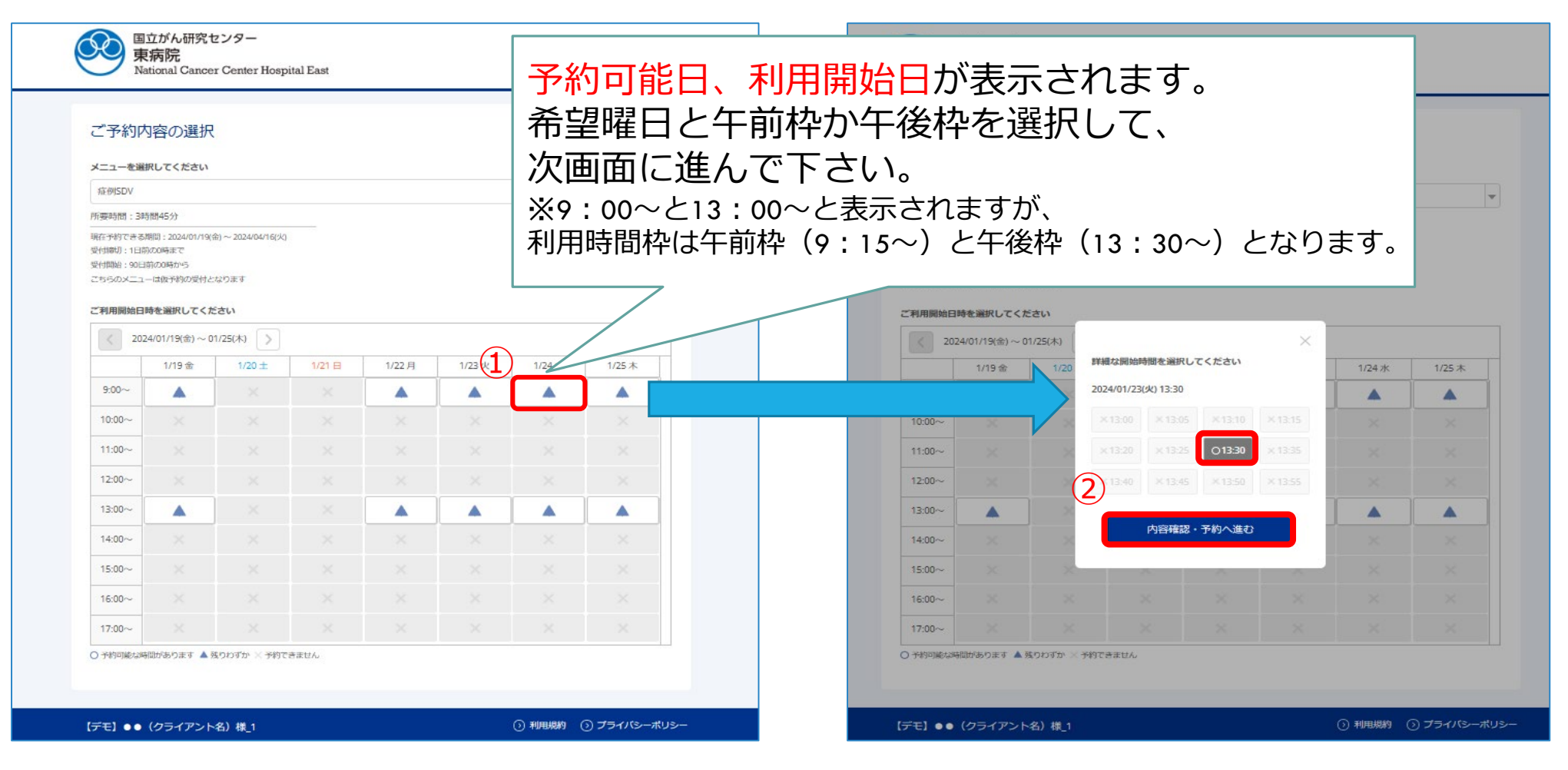

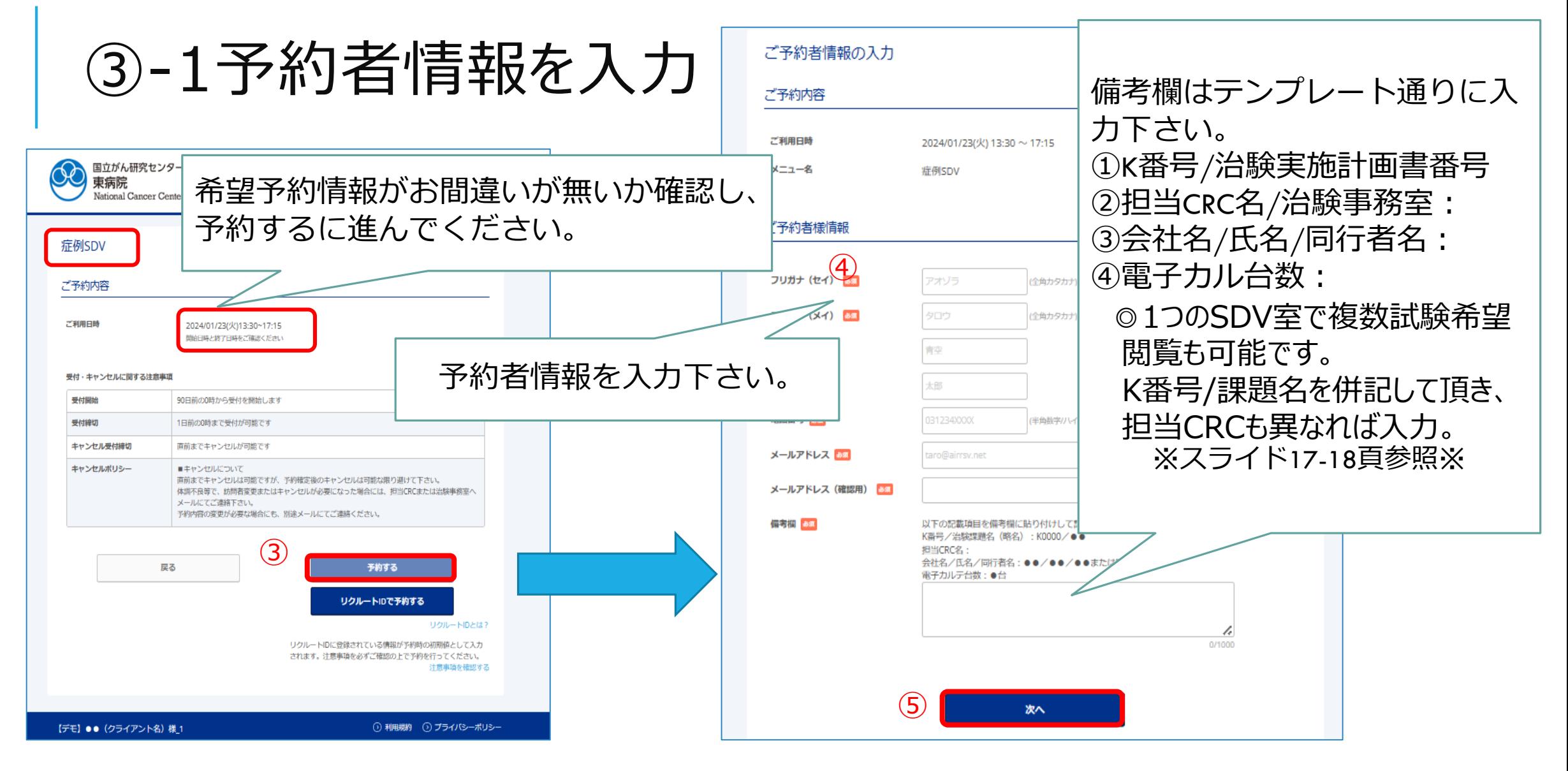

### ③-2予約者情報『備考欄』の記載例

#### 備考欄はテンプレート通りに入力下さい。

①K番号/治験実施計画書番号②担当CRC名/治験事務室③会社名/氏名/同行者名(無の場合には無) ④電子カル台数:必須文書の場合には『無』文字数1000文字以内なので ご注意下さい。

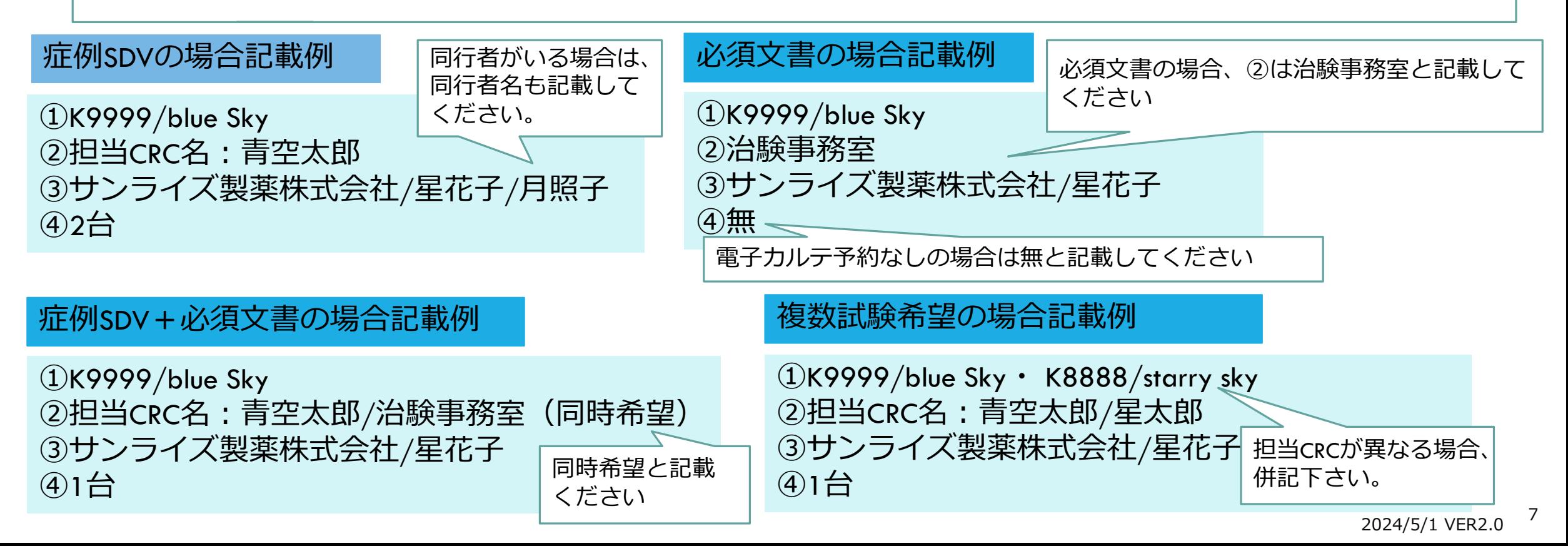

#### 4.閲覧資料は別途閲覧希望リ ストがございますので、内容 確認の上、選択してください。

## ④資料や対象などの詳細を入力

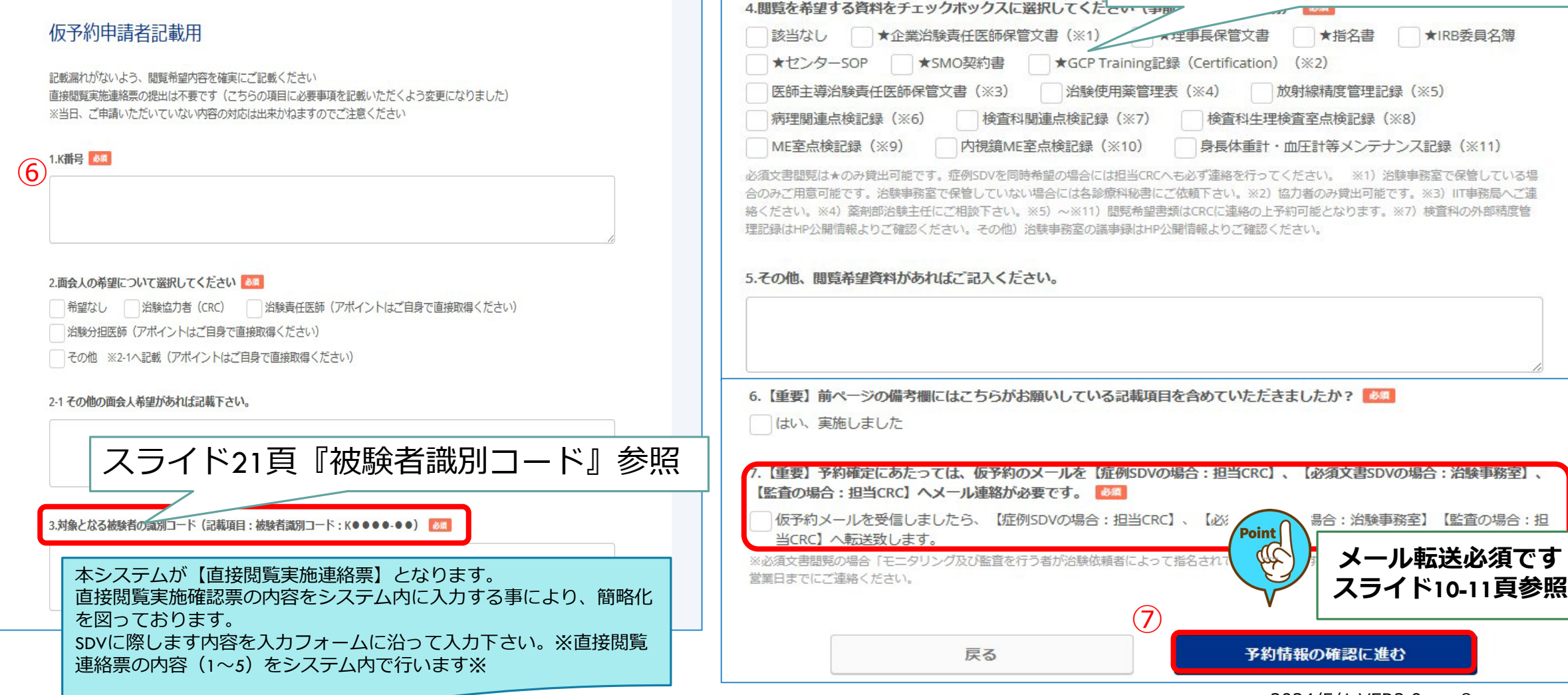

8 2024/5/1 VER2.0

### ⑤予約情報の確認画面に切り替わり、内容確認し、予約を確定する。

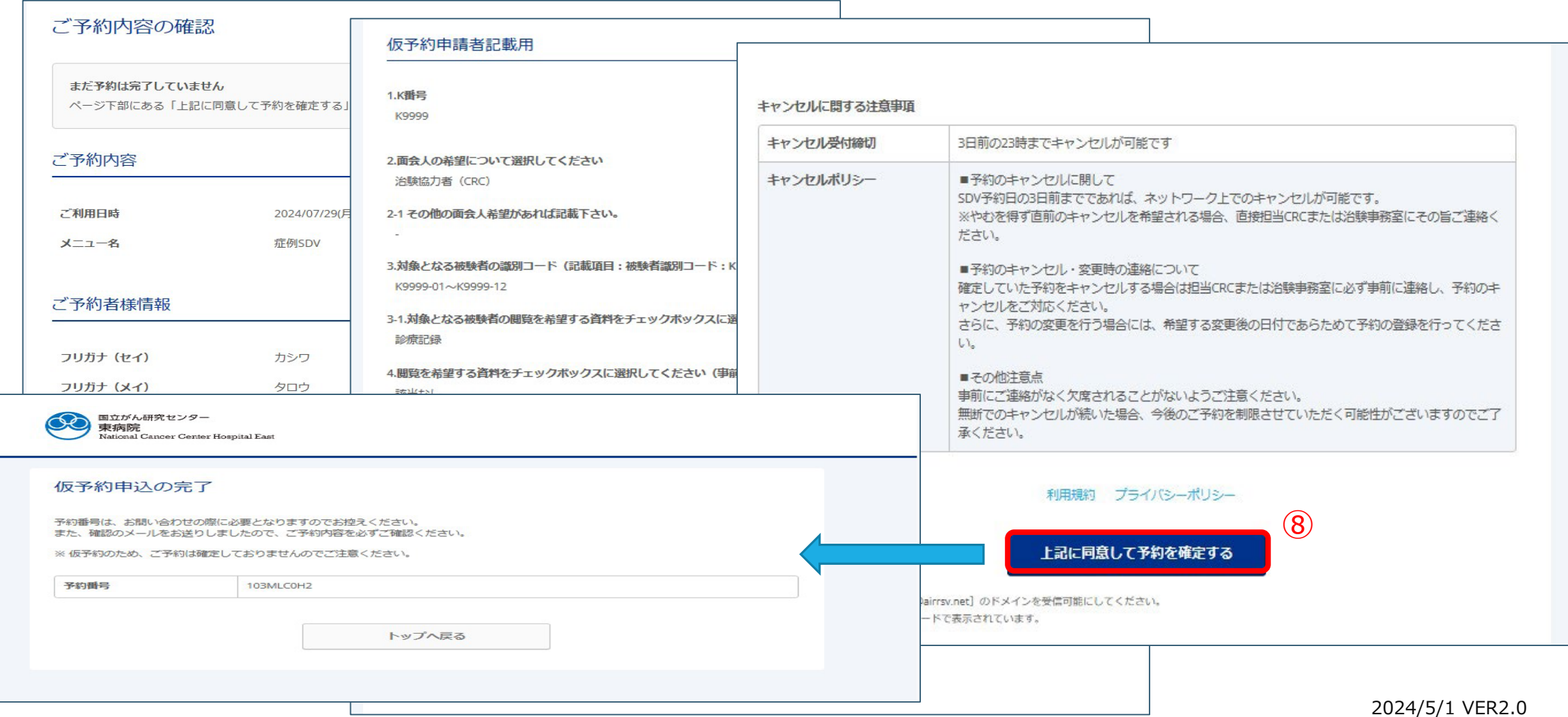

### 6-1仮予約受付元了メール <u>※あくまで仮予約</u>となります。ご注意下さい。

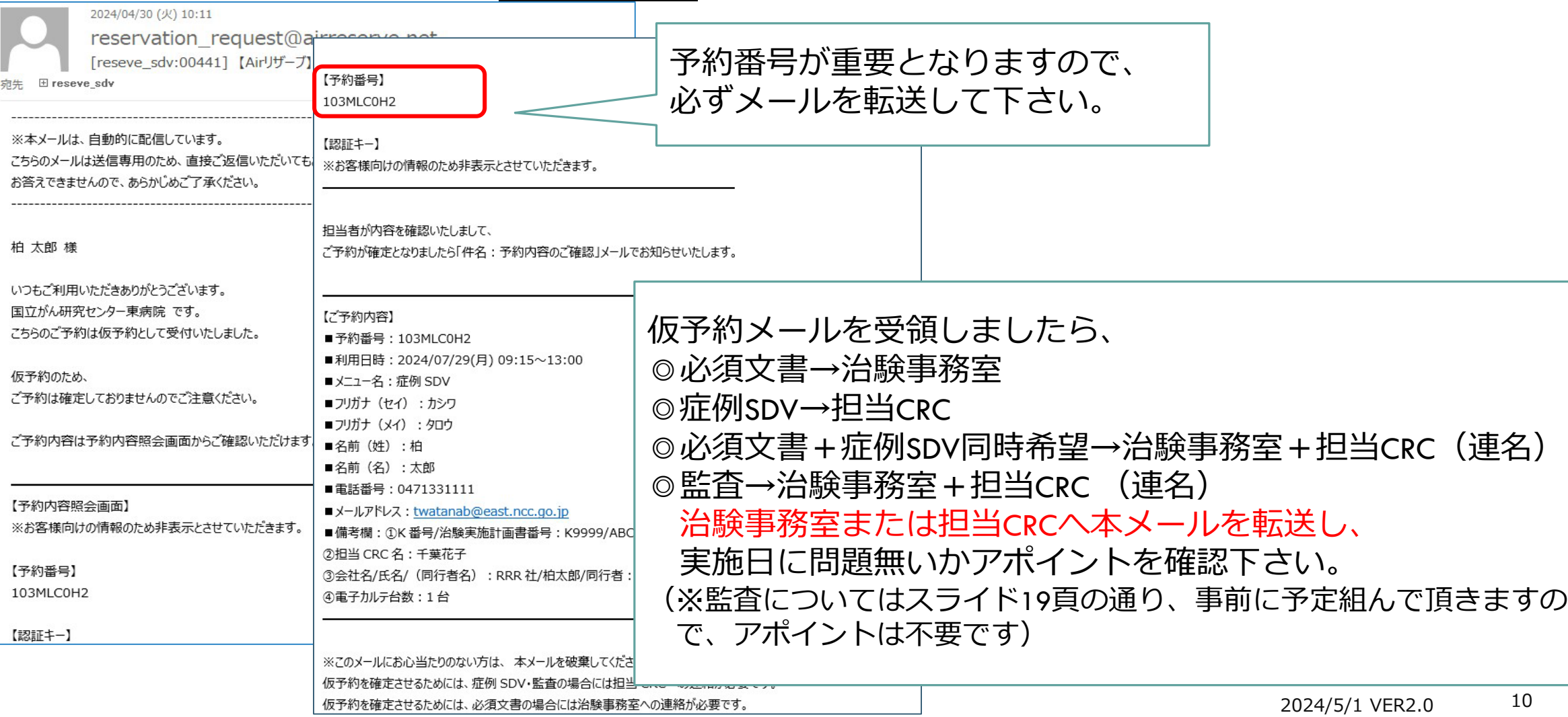

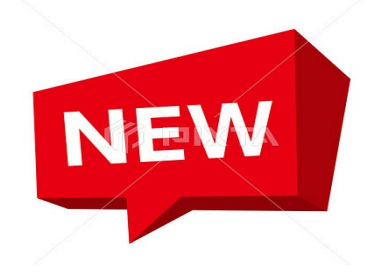

### ⑥-2仮予約受付完了メール ※あくまで仮予約となります。必ず、メールを転送忘れないよう ご注意ください。

※このメールにお心当たりのない方は、 本メールを破棄してください。↓ 仮予約を確定させるためには、症例 SDV・監査の場合には担当 CRC への連絡が必要です。↓ 仮予約を確定させるためには、必須文書の場合には治験事務室への連絡が必要です。↓ 仮予約を確定させるためには、必須文書+症例 SDV 同時の場合には、治験事務室+担当 CRC への連絡が必要です。↩ ※仮予約実施後、下記の宛先までご連絡いただけなかった場合、SDV の予約完了とはなりません。↓ 国立研究開発法人国立がん研究センター東病院↩ 仮予約メール転送先: ↓ ・症例 SDV/監査:担当 CRC(メイン) + 担当 CRC(サブ)↩ •必須文書閲覧: irboffice@east.ncc.go.jpe

#### ★仮メール転送の際に、メール件名に「K番号」を入れ転送のご協力お願いします。

★仮メール転送時、必須文書+症例SDV同時予約と監査予約時は連名にて仮メールを分けずに、 →To.治験事務室 ・担当CRC宛てにメールの転送お願いします。

★必須文書閲覧と監査の際には「モニタリング及び監査を行う者が治験依頼者によって指名されていること を証明する文書」(指名書)を必ず仮メールに添付し、速やかに転送してください。指名書の提出がないと 予約を確定できません。

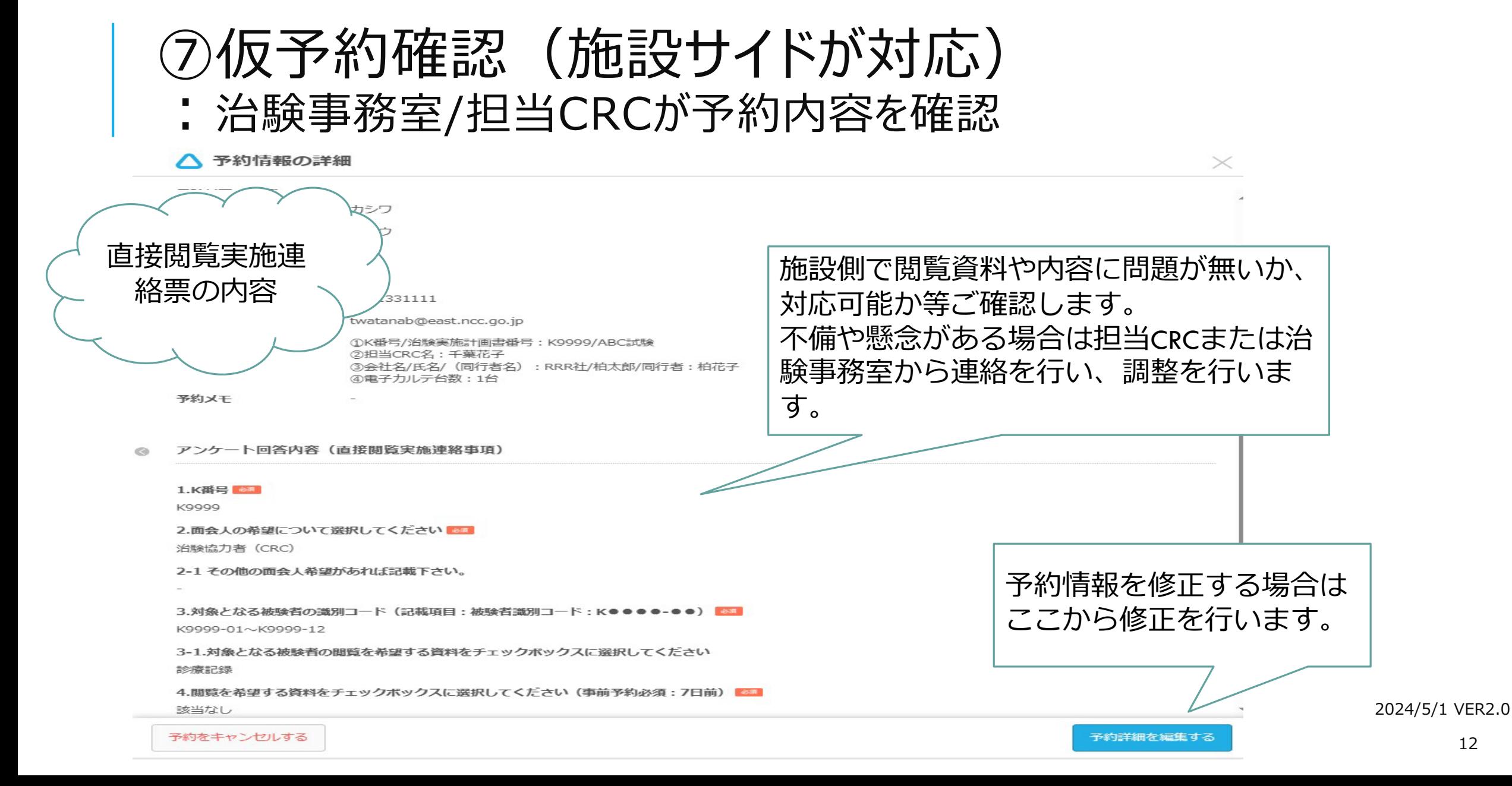

12

⑧予約確定メール

#### ⑥で予約内容を確認した治験事務室または担当CRCが本予約の確定作業を行います。 確定されましら、予約受付完了のメールが配信されます。

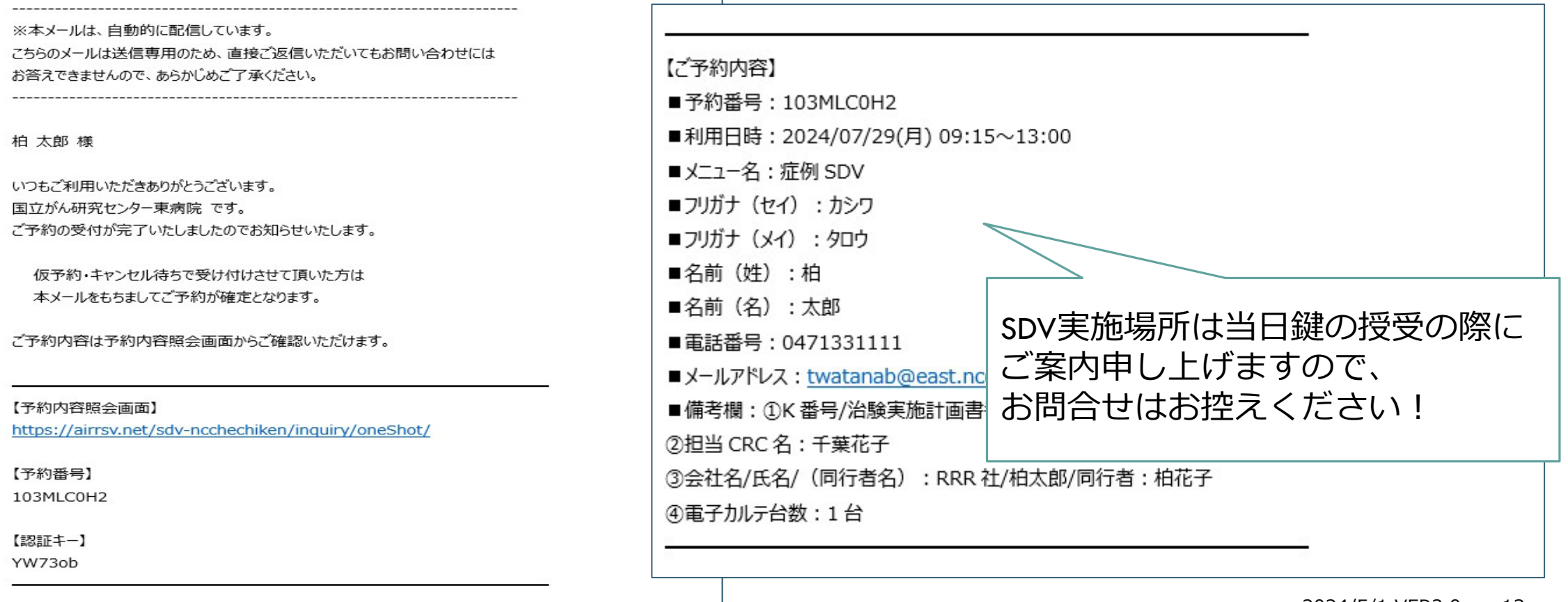

⑨予約キャンセルメール

#### ⑥で仮予約にて、都合が合わない場合に、キャンセルメールが配信されますので、 日程を改めまして、再度予約を行って下さい。

п

#### ※本メールは、自動的に配信しています。 こちらのメールは送信専用のため、直接ご返信いただいてもお問い合わせには

タイトル:【国立がん研究センター東病院】予約キャンセルのご確認

お答えできませんので、あらかじめご了承ください。 

柏太郎様

いつもご利用いただきありがとうございます。 国立がん研究センター東病院 です。 ご予約がキャンセルされましたのでご確認ください。

キャンセルされたご予約内容は予約内容照会画面からご確認いただけます。

【予約内容照会画面】 ※お客様向けの情報のため非表示とさせていただきます。

【予約番号】 103MLC0H2

【認証キー】 ※お客様向けの情報のため非表示とさせていただきます。

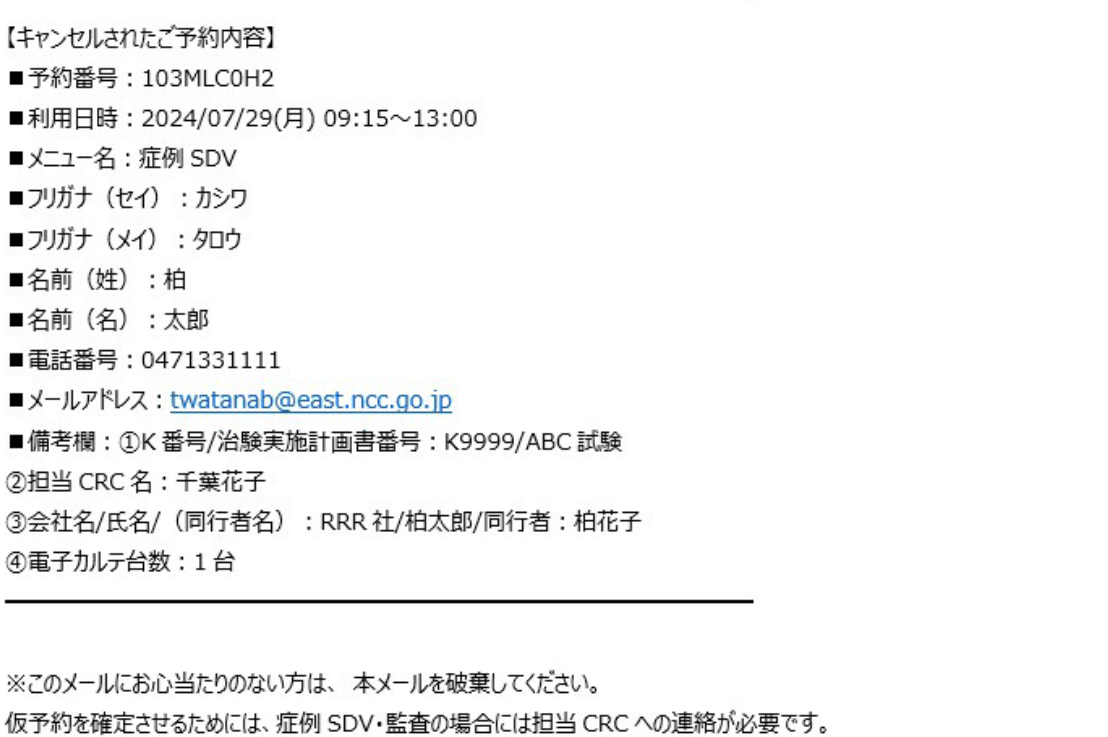

仮予約を確定させるためには、必須文書の場合には治験事務室への連絡が必要です。

仮予約を確定させるためには、必須文書+症例 SDV 同時の場合には、治験事務室+担当 CRC への連絡が必要です。

### ⑩予約者都合の予約キャンセル

## ■体調不良、予約者都合の場合

•予約者自身にて3日前までキャンセル可能ですので、ご自身でキャンセル処理を行ってください。

•予約者は担当CRCまたは治験事務室へ実施予定日キャンセルになった事を連絡(キャンセルメールを転送)

•2日前、前日キャンセルは担当CRCまたは治験事務室へキャンセルの連絡を行って下さい。

•キャンセル受理

モニター

CRC/事務室

**CRC** 

•関連部署へ貸出依頼等を行っていた場合には、関連部署へ貸出キャンセルの連絡

2024/5/1 VER2.0 15

## 予約確定後の症例SDV\_被験者閲覧追加及び NEW 直前SDV希望について

- 予約確定後のSDV実施予定日直前にスクリーニングや同意取得が行われ、追加の 被験者SDVを実施したい場合は、担当CRCへmailへご連絡下さい。 担当CRCが追加対応致します。
- 直前(1週間以内)の予約で、予約画面では予約枠が無い場合でも SDV室が空いている場合がありますので、空き状況があるか担当CRCへ ご相談下さい。

### 一部屋で複数試験のSDVを行う場合

 一部屋で複数試験の閲覧を行う場合は、仮予約時に、複数試験分の予約情報を 入力する必要があります。

<スライド6頁枚目:③備考項目のK番号項目欄と、スライド7頁枚目:⑥K番号入力欄>

- 各試験の担当CRCそれぞれに仮予約メールを転送する必要があります。
- 担当CRCは、自分の担当試験のSDV予約内容を確認し、 他の試験の担当CRCに予約内容の確認が完了しているかどうかを確認します。
- 複数試験分の予約情報の確認が完了したら、担当CRCのうち1名が予約確定/ キャンセルを行います。
- 予約確定後は、予約日3日を過ぎますと予約情報の変更ができないのでご注意ください。 →確定後に修正したい場合は、CRCの方で当該予約をキャンセルし、予約枠が 埋まる前に新たに予約を入れ直してもらう必要があります。詳しくはキャンセルポリシーを 必ずご確認ください。

## 一部屋で複数試験のSDVを行う場合(参考例)

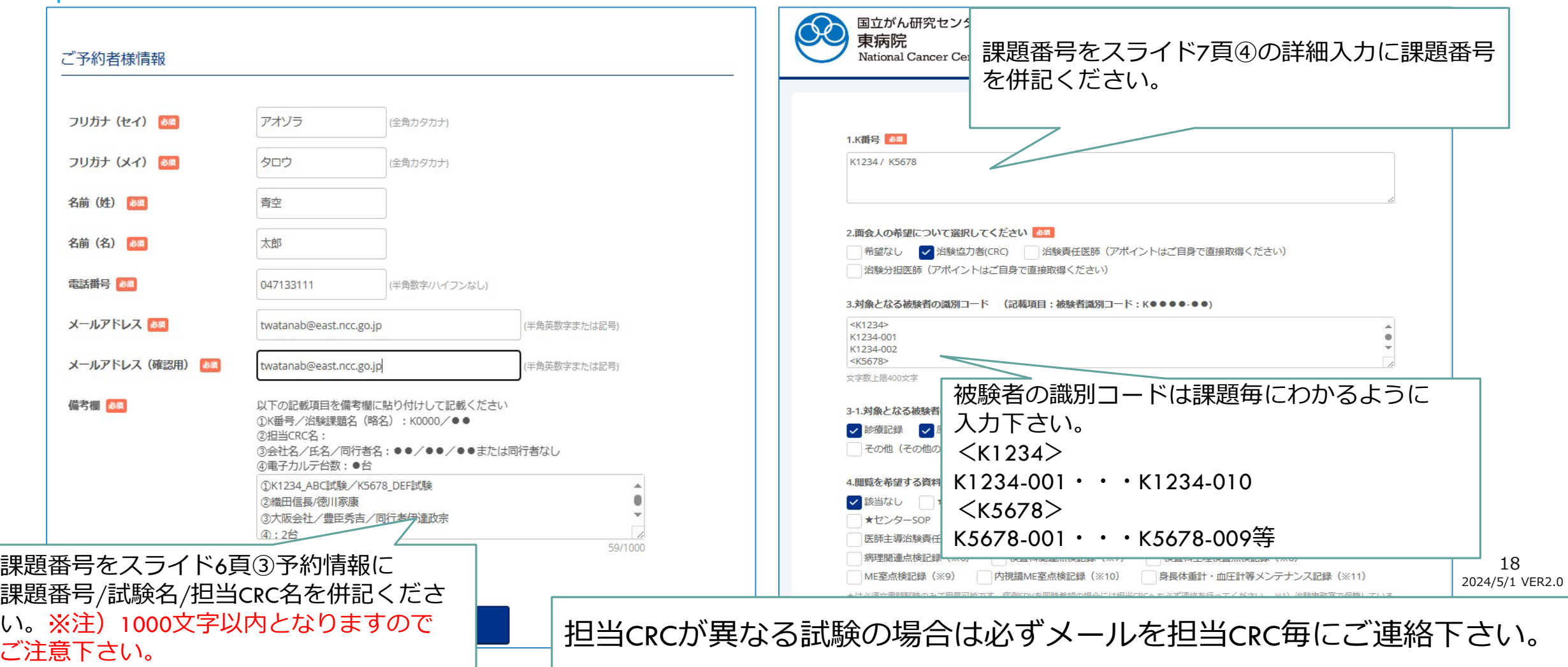

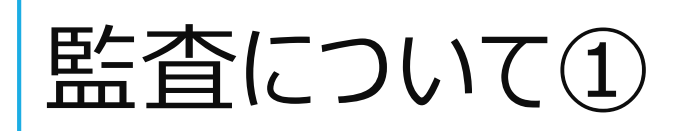

#### 予め依頼者と責任医師、担当CRC、治験事務室、関連部署と実施日について日程調整後、予約を行っ て下さい。

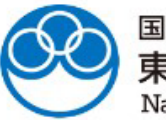

国立がん研究センター 東病院

National Cancer Center Hospital East

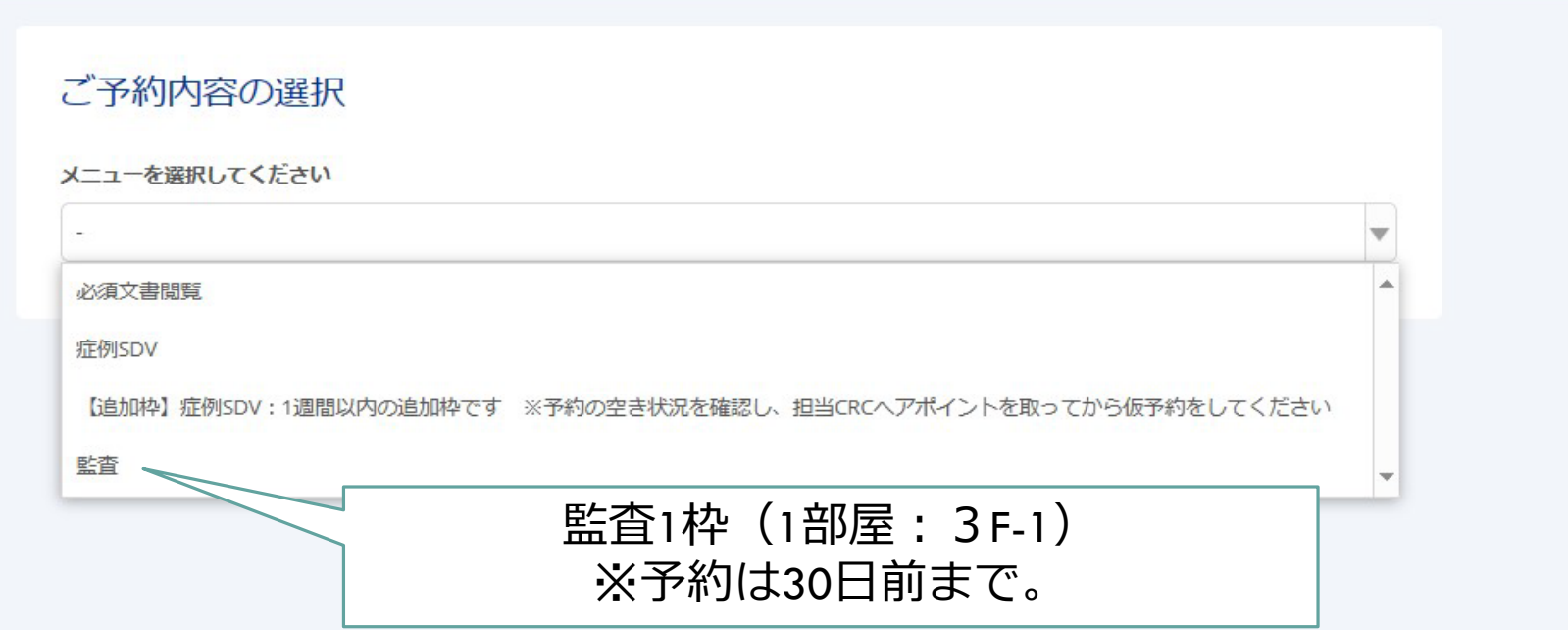

## 監査について②希望日時を選択

#### 監査については、1日予約可能となりますが、システムの仕様上、午前・午後予約を行ってください。

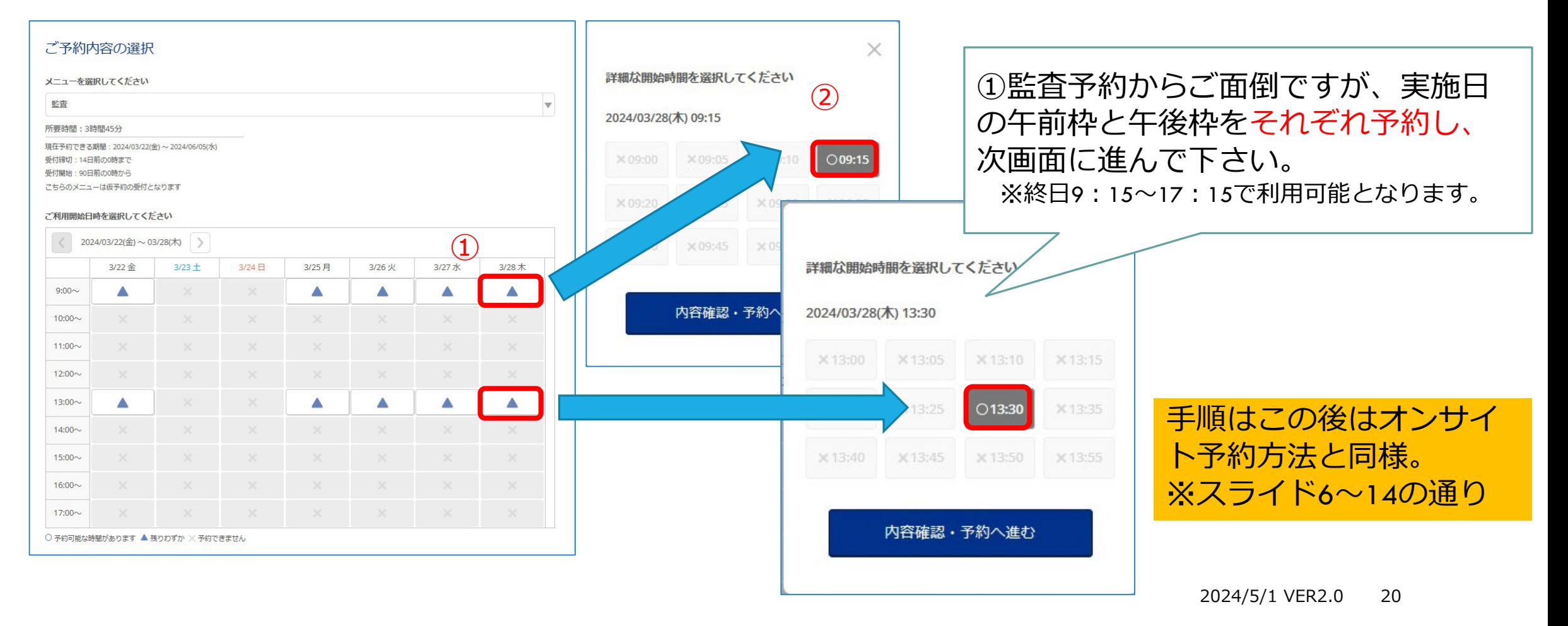

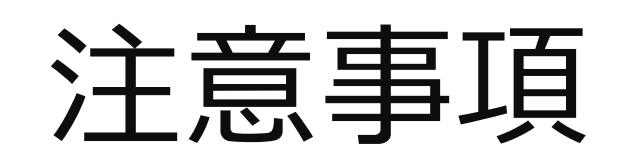

- ●SDV室利用時間帯は平日の9:15~13:00·13:30~17:15となっております。
- ●原則終日希望のSDVは監査・実地調査等以外は受付を行っておりませんので、ご了承下さい。
- ●同日に「必須文書閲覧」と「症例SDV」を実施希望の場合は、「必須文書閲覧」を選択し、 必ず治験事務室と担当CRCへの連絡をお願いします。
- ●予約の受付時間は、
	- 予約日の90日前から原則7日前までとなっております。 追加枠の症例SDVの予約受付期間は、予約日の7日~1日前ですが、必ず 担当CRCにアポイントを取ってから予約して下さい。(追加枠は貸出文書閲覧不可です)
- 電子カルテは、事前に対象被験者のみにアクセスを制限するための設定を行います。閲覧対象の 被験者の特定は、スライド7ページの「対象となる被験者の識別コード」の欄に、当院で発行している 「被験者識別コード」を用いて記載してください。(被験者識別コード=決定通知番号ー01・・・)

# お願い

- 予約は空きがあれば別予約も可能となっておりますが、節度ある予約を 頂きますようお願い申し上げます。
- 仮予約候補を行った場合、予約日が確定しましたら必ず不要な仮予約は 予約キャンセルを行ってください。